# So identifizieren Sie Produkte, die SLR unterstützen  $\overline{\phantom{a}}$

# Inhalt

**Einleitung Voraussetzungen** Identifizieren von Produkten, die SLR unterstützen **Fehlerbehebung** Zugehörige Informationen

# **Einleitung**

In diesem Artikel wird beschrieben, wie Produkte identifiziert werden, die eine bestimmte Lizenzreservierung (SLR) unterstützen.

#### Voraussetzungen

None.

# Identifizieren von Produkten, die SLR unterstützen

Schritt 1:

Rufen Sie die [Cisco Smart Licensing-S](/content/en/us/products/software/smart-accounts/software-licensing.html)eite auf, und klicken Sie dann auf Smart Licensing Enabled Product Family.

Ergebnis der Schritte: Das System lädt die Smart Licensing Feature Roadmap-Datei automatisch auf Ihren Computer herunter.

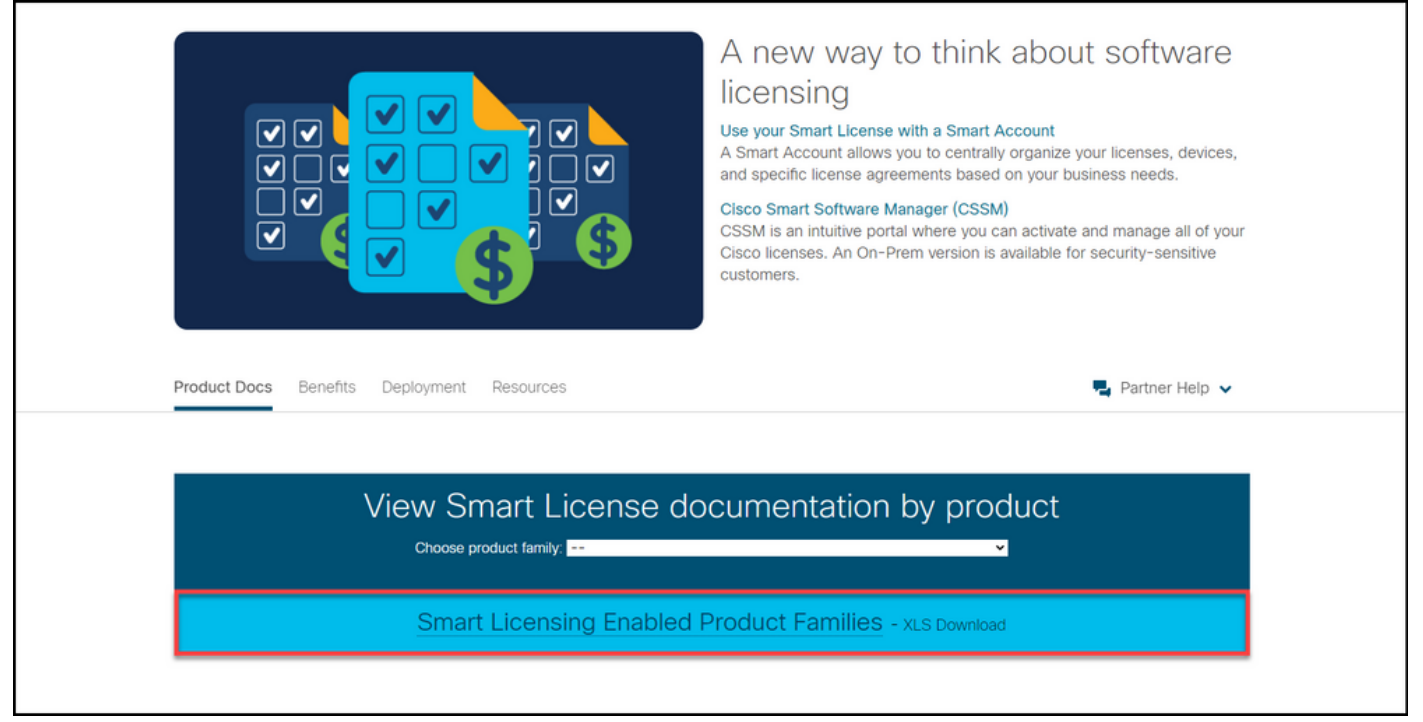

#### Schritt 2:

Öffnen Sie die Smart Licensing Feature Roadmap-Datei, suchen Sie die Spalten SLR oder SLR Factory Pre-Install, und ermitteln Sie, ob das Produkt, für das Sie eine bestimmte Lizenzreservierung durchführen müssen, diese Funktion unterstützt. Stellen Sie sicher, dass Sie auch überprüfen, welche Betriebssystemversionen unterstützt werden.

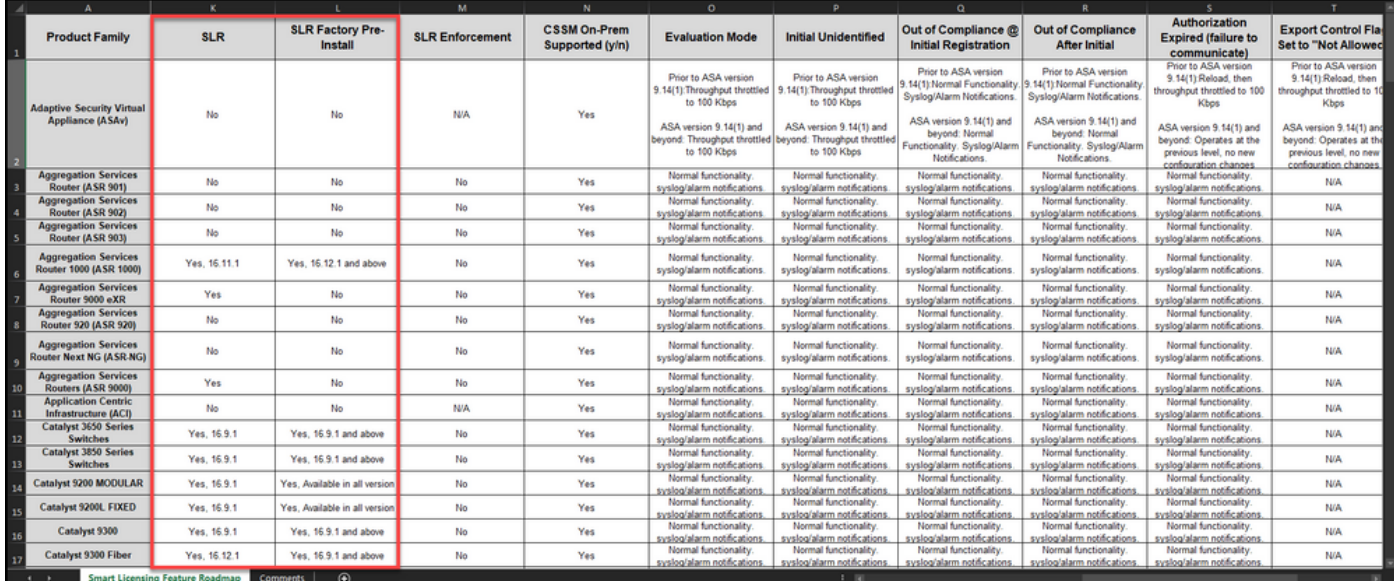

#### Fehlerbehebung

Wenn beim Identifizieren von Produkten, die SLR unterstützen, ein Problem auftritt, öffnen Sie ein Ticket [im Support Case Manager \(SCM\)](https://mycase.cloudapps.cisco.com/case).

### Zugehörige Informationen

[Aktivieren werkseitig vorinstallierter SLRs auf einem Smart Account](https://www.cisco.com/c/de_de/support/docs/licensing/common-licensing-issues/how-to/lic217538-how-to-enable-factory-preinstalled-slr-o.html?dtid=osscdc000283)

- [Identifizieren, dass der Smart Account für SLR aktiviert ist](https://www.cisco.com/c/de_de/support/docs/licensing/common-licensing-issues/how-to/lic217540-how-to-identify-that-the-smart-account-i.html?dtid=osscdc000283)
- [So erhalten Sie den Reservierungsanfragecode](/content/en/us/support/docs/licensing/common-licensing-issues/how-to/lic217541-how-to-obtain-the-reservation-request-co.html?dtid=osscdc000283)
- [Installieren des Autorisierungscodes auf einem Gerät](/content/en/us/support/docs/licensing/common-licensing-issues/how-to/lic217542-how-to-install-the-authorization-code-on.html?dtid=osscdc000283)
- [Reservierung von Lizenzen \(SLR\)](https://www.cisco.com/c/de_de/support/docs/licensing/common-licensing-issues/how-to/lic217543-how-to-reserve-licenses-slr.html?dtid=osscdc000283)
- [Aktualisieren der Lizenzreservierung \(SLR\)](https://www.cisco.com/c/de_de/support/docs/licensing/common-licensing-issues/how-to/lic217545-how-to-update-the-license-reservation-s.html?dtid=osscdc000283)
- [Übertragen einer Produktinstanz \(SLR\)](https://www.cisco.com/c/de_de/support/docs/licensing/common-licensing-issues/how-to/lic217544-how-to-transfer-a-product-instance-slr.html?dtid=osscdc000283)
- [Übertragen von Lizenzen zwischen virtuellen Konten \(SLR\)](https://www.cisco.com/c/de_de/support/docs/licensing/common-licensing-issues/how-to/lic217548-how-to-transfer-licenses-between-virtual.html?dtid=osscdc000283)
- [Wiederherstellen von Lizenzen von einem fehlerhaften Produkt \(SLR\)](https://www.cisco.com/c/de_de/support/docs/licensing/common-licensing-issues/how-to/lic217547-how-to-rehost-licenses-from-a-failed-pro.html?dtid=osscdc000283)
- [So erhalten Sie den Reservierungsrückgabecode](https://www.cisco.com/c/de_de/support/docs/licensing/common-licensing-issues/how-to/lic217546-how-to-obtain-the-reservation-return-cod.html?dtid=osscdc000283)
- [Entfernen einer Produktinstanz \(SLR\)](https://www.cisco.com/c/de_de/support/docs/licensing/common-licensing-issues/how-to/lic217549-how-to-remove-a-product-instance-slr.html?dtid=osscdc000283)